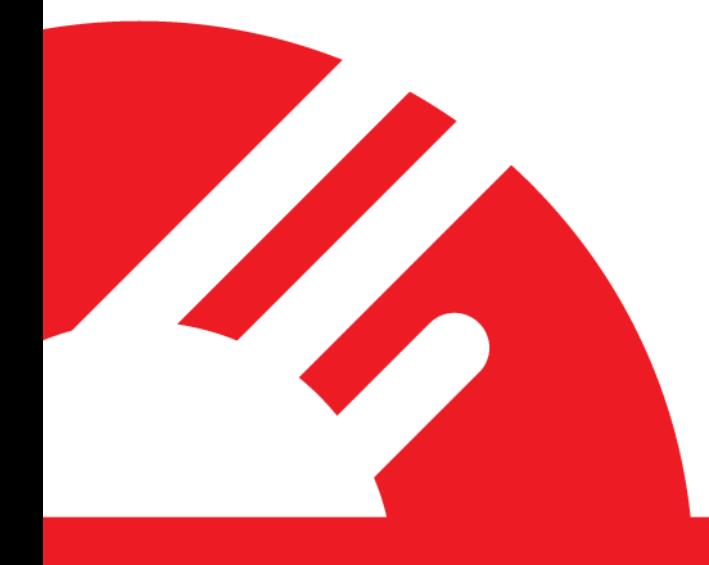

# **PXA Unattended Set Up Process**

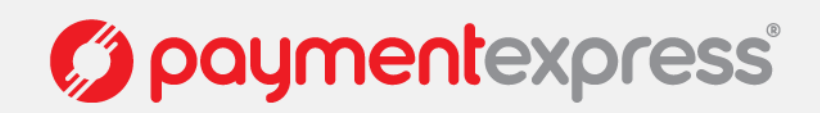

# **Contents**

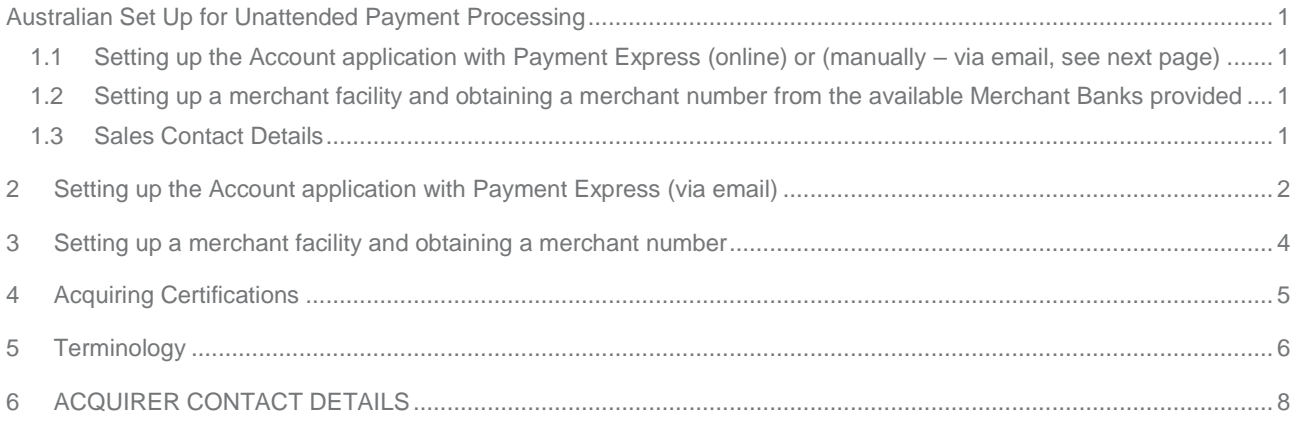

### <span id="page-2-0"></span>**AUSTRALIAN SET UP FOR UNATTENDED PAYMENT PROCESSING**

There are two parts to getting set up to Set process EMV transactions on your unattended terminal using Payment Express.

- Setting up an account with Payment Express.
- Setting up a merchant facility and obtaining a merchant number

### <span id="page-2-1"></span>**1.1 SETTING UP THE ACCOUNT APPLICATION WITH PAYMENT EXPRESS (ONLINE) OR (MANUALLY – VIA EMAIL, SEE NEXT PAGE)**

Please click the link below and fill in the required details.

#### <https://sec.paymentexpress.com/pxmi3/apply>

Once the application has been completed, please email your contact at Payment Express or [sales@paymentexpress.com](mailto:sales@paymentexpress.com)

Advising the details of the application.

From there PX will contact you directly to discuss the agreement

The Payment Express Processing. Agreement will be required to be executed before the proposed live date.

### <span id="page-2-2"></span>**1.2 SETTING UP A MERCHANT FACILITY AND OBTAINING A MERCHANT NUMBER FROM THE AVAILABLE MERCHANT BANKS PROVIDED**

Complete and return the merchant facility information , see page 3

For more information on available merchant banks please see pages 4 & 5

### <span id="page-2-3"></span>**1.3 SALES CONTACT DETAILS**

Aurelien Chabanol Senior Business Development Manager T: +61 2 8268 7700 D: +61 2 8268 7721 E[: Aurelien.Chabanol@paymentexpress.com](mailto:Aurelien.Chabanol@paymentexpress.com)

W: [www.paymentexpress.com.au](http://www.paymentexpress.com.au/)

PXA UNATTENDED SET UP PROCESS 1.1

Page | **1 of 9**

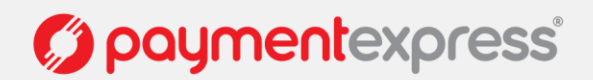

<span id="page-3-0"></span>Setting up the Account application with Payment Express (via email)

Please complete and return the below company details and contacts.

### Please email to **[Aurelien.Chabanol@paymentexpress.com](mailto:Aurelien.Chabanol@paymentexpress.com)**

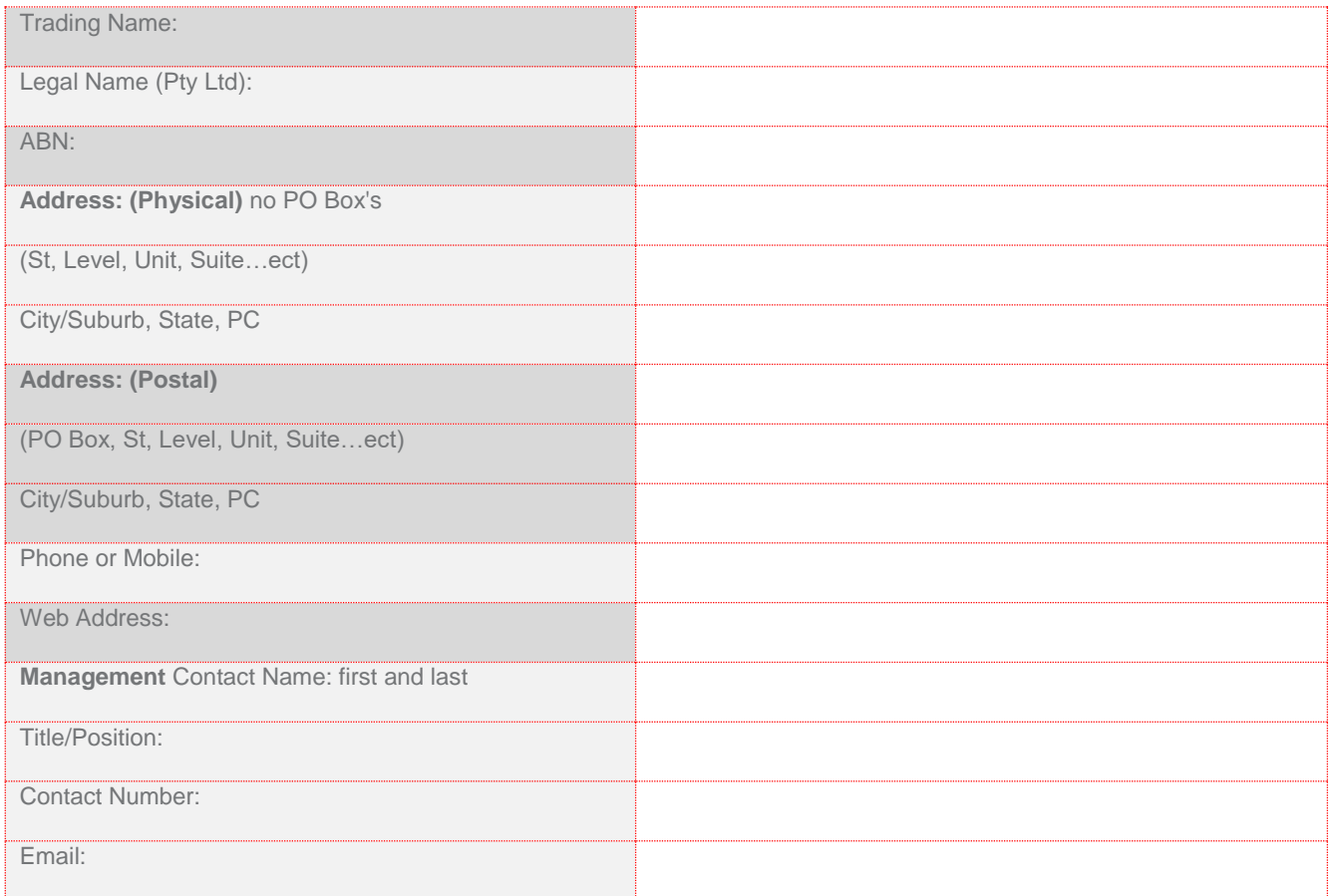

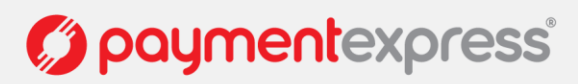

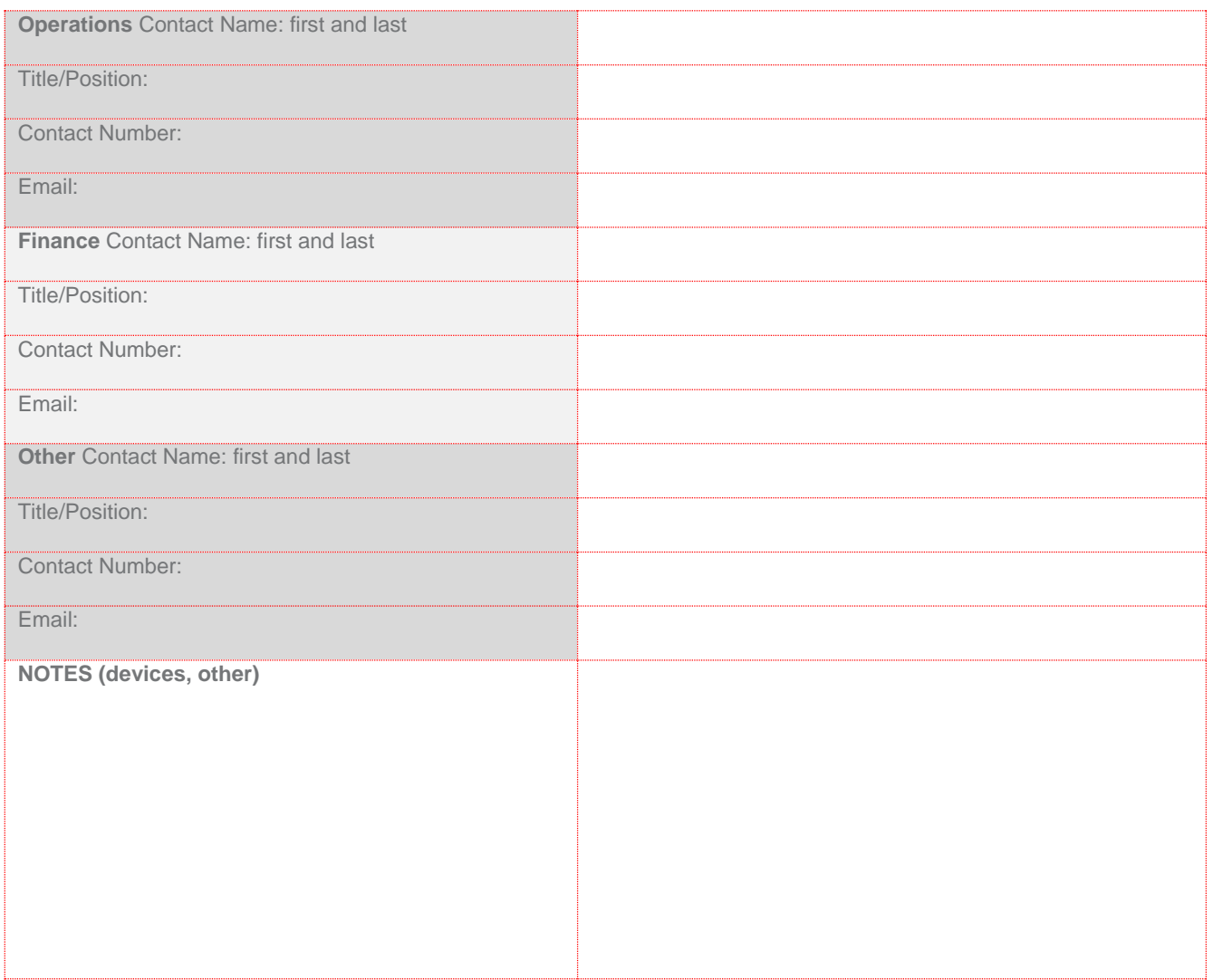

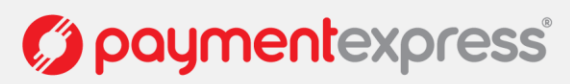

### <span id="page-5-0"></span>**2 SETTING UP A MERCHANT FACILITY AND OBTAINING A MERCHANT NUMBER**

Please complete the below table and return via email

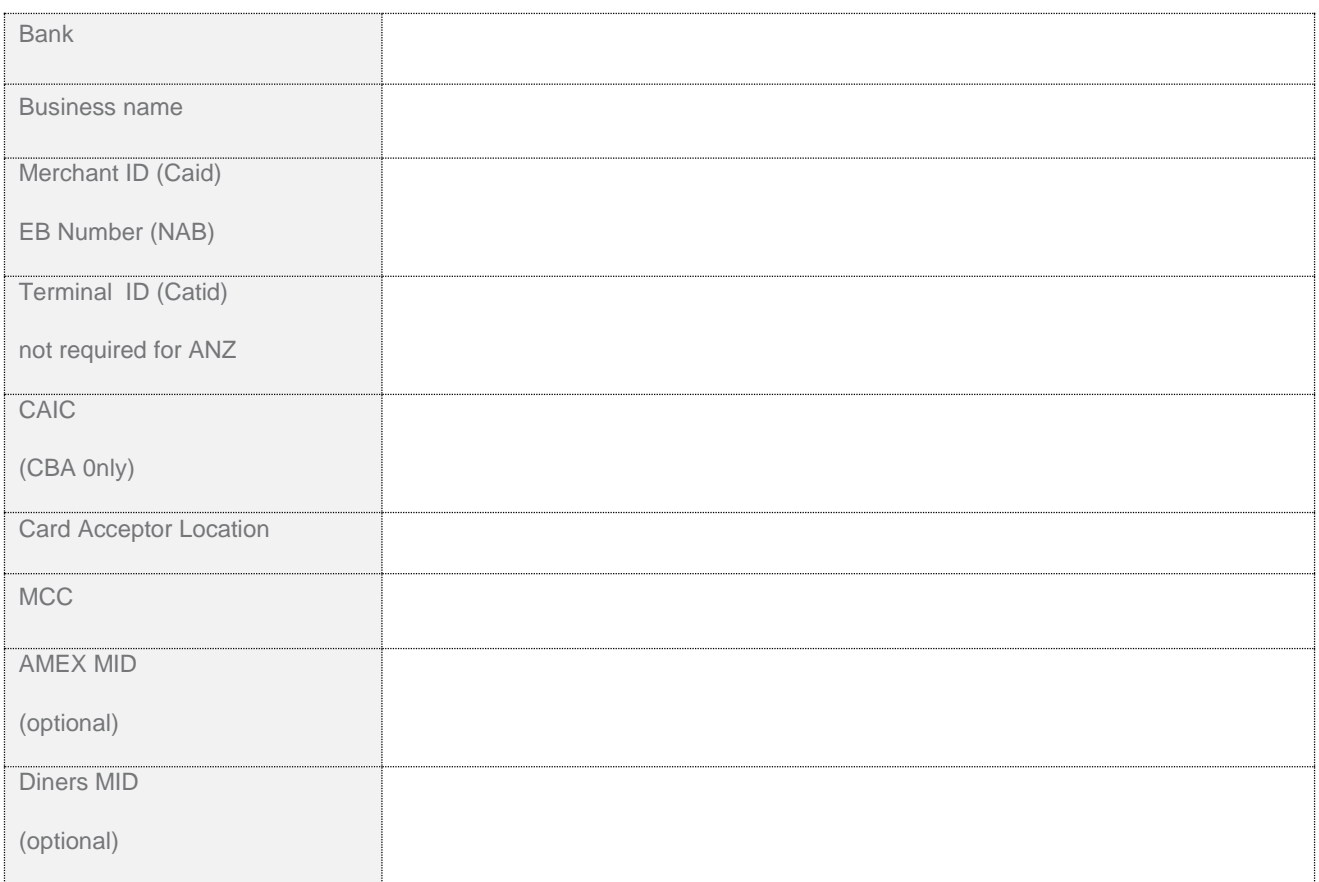

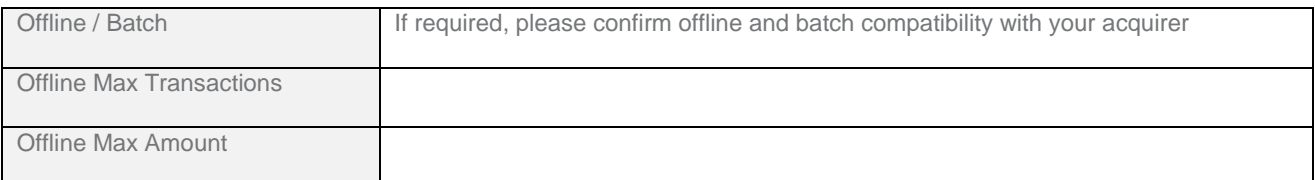

PXA UNATTENDED SET UP PROCESS 1.1

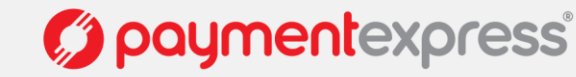

Page | **4 of 9**

### <span id="page-6-0"></span>**3 ACQUIRING CERTIFICATIONS**

Each of the banks have different requirements and standards. Please refer to the table below to view the requirements that are specific to the bank you acquire through.

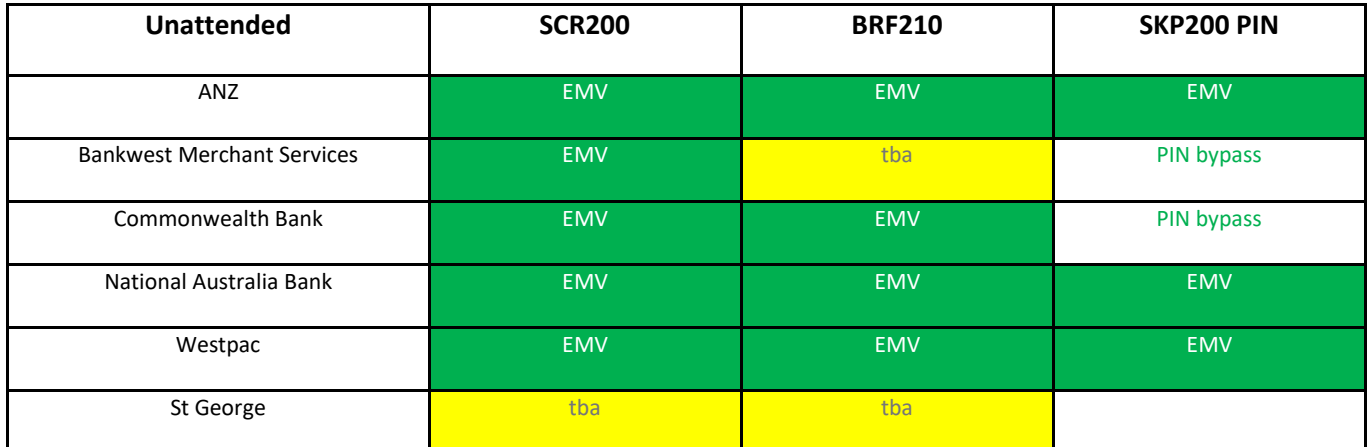

#### **Commonwealth Bank Merchants**

If you acquire through the Commonwealth bank, it may be helpful to make known to your banking representative that you are looking for a 'Commlink Merchant Facility' connected through Payment Express

### **National Australia Bank Merchant**

If you acquire through the National Australia Bank it may be helpful to make known to your banking representative that you are looking for a 'Gateway" facility (Not to be confused with NAB Transact)

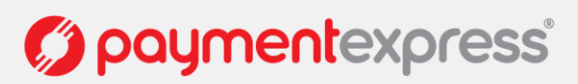

### <span id="page-7-0"></span>**4 TERMINOLOGY**

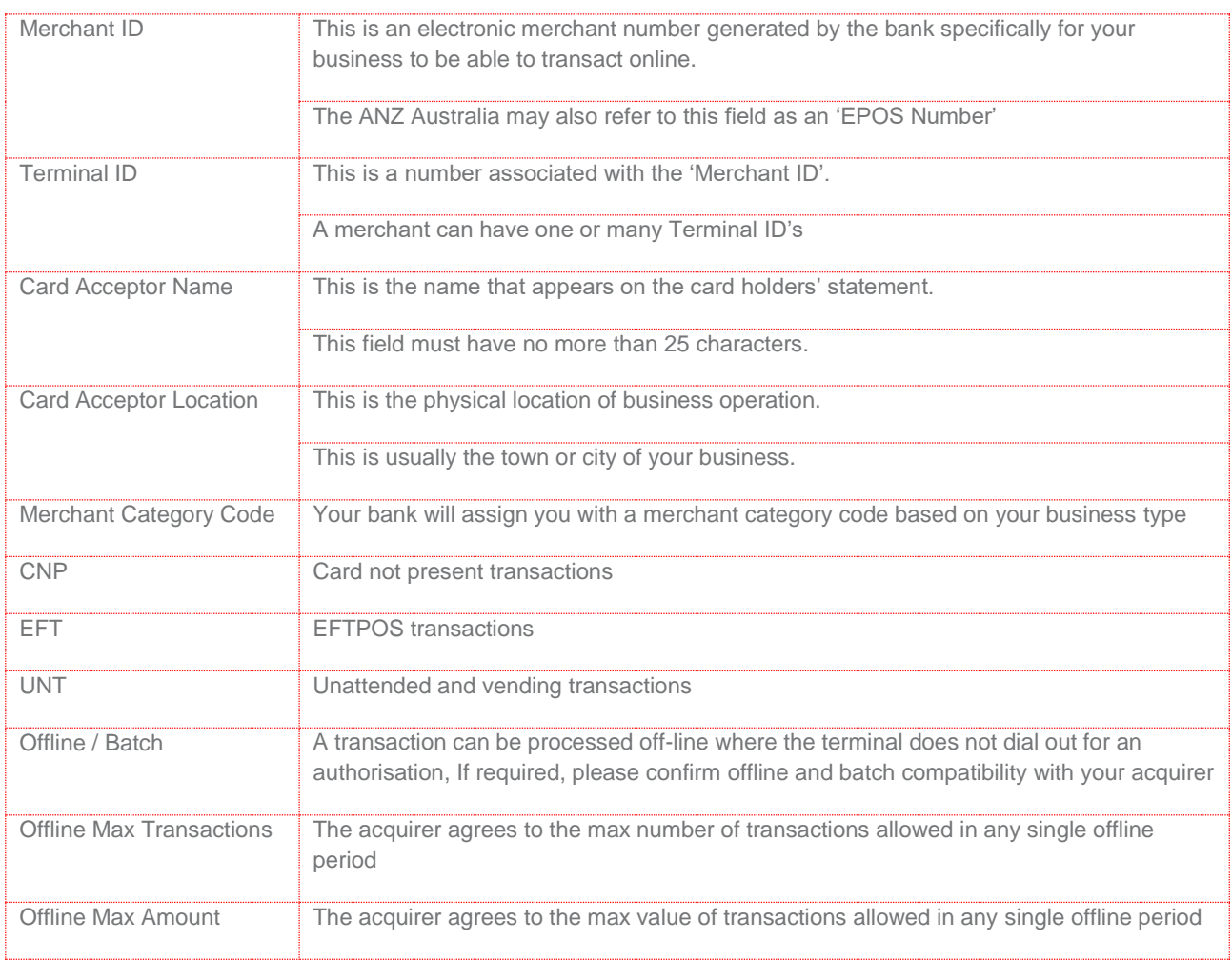

The information listed above relates to the specifications Payment Express uses to configure our payment host, to your merchant account, for real time credit card authorisation.

Please contact your banks' help desk on the numbers provided below to receive this information (if you are already set up for 'Card Not Present' processing). Alternatively, you may need to apply for a facility to process online (e-commerce) transactions. Please speak with your banking representative about this.

Requirements for Accepting American Express and JCB

For processing of American Express and JCB cards, Payment Express customers are required to obtain an American Express "merchant number" and "terminal ID" exclusively for Payment Express use.

If you are an existing American Express merchant call American Express directly on 1300 363 614 option 3 and ensure your current merchant number is exclusively in use with Payment Express. If not please request an additional merchant number exclusively for Payment Express use. Please also request that American Express issue a terminal ID for the Merchant number to be used in Payment Express processing. The "terminal ID" provided by American Express will take 1-2 business days to be loaded by American Express.

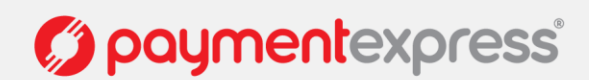

If you are not currently an American Express merchant call American Express directly on1300 363 614 option 4 and discuss becoming an American Express merchant, requesting a "merchant number" and "terminal ID" for Payment Express use.

Payment Express can load this merchant number as soon as you give us the terminal ID and at that stage we can tell you if it is active yet or not. If the terminal ID is not active when Payment Express load it you will need to follow up with American Express Directly on 1300 363 614 option 3 to confirm if/when your terminal ID is operational.

#### Requirements for Accepting Diners Club

To be able to process Diners, please contact Diners directly on 1300 360 060 or+61 3 9805 4410

#### Acquirer Contact Information

The contact numbers listed below are to be used as a guide to contacting the merchant services departments of each of the acquirers that Payment Express has connectivity to in New Zealand. If you already have a banking representative for your business, please contact them directly.

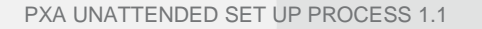

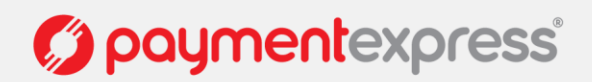

## <span id="page-9-0"></span>**5 ACQUIRER CONTACT DETAILS**

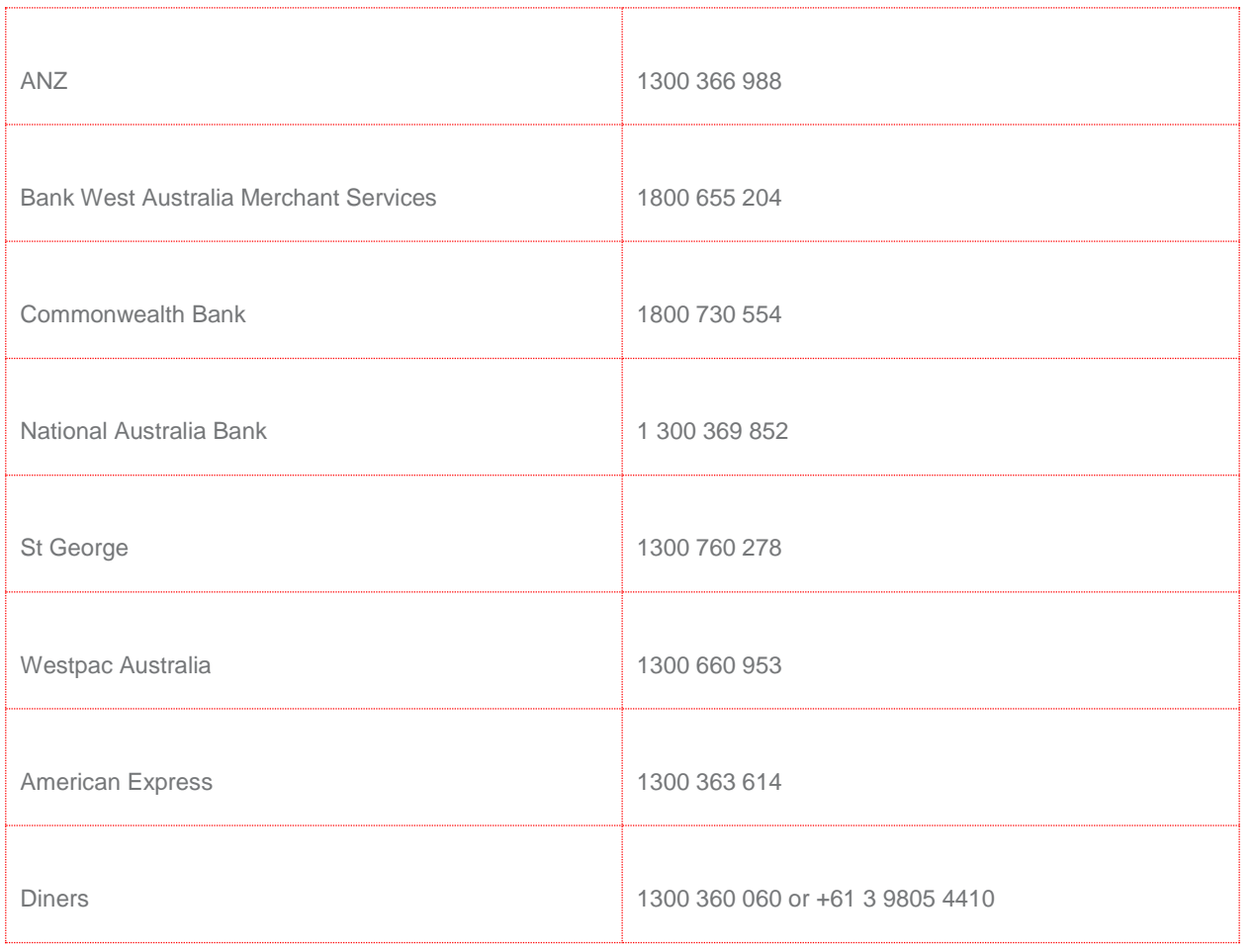